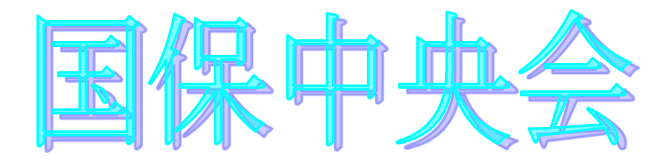

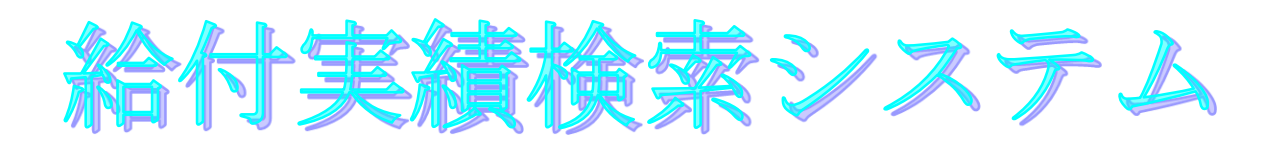

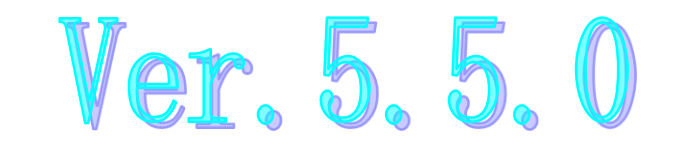

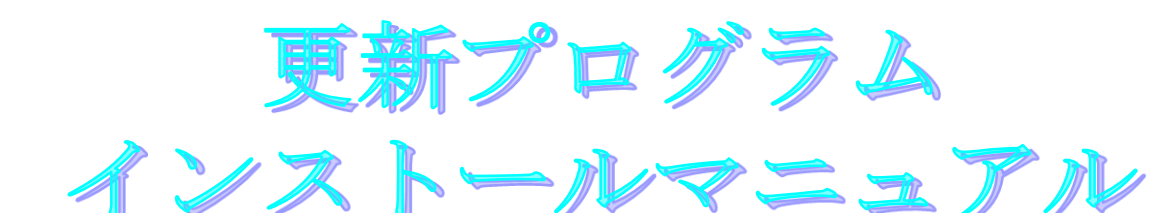

#### 目次

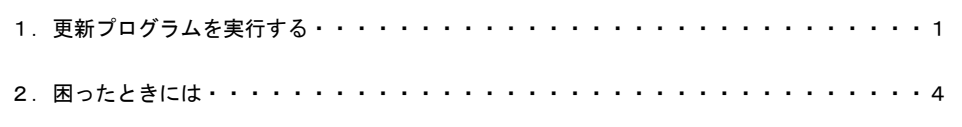

令和4年10月

国民健康保険中央会

# 1.更新プログラムを実行する

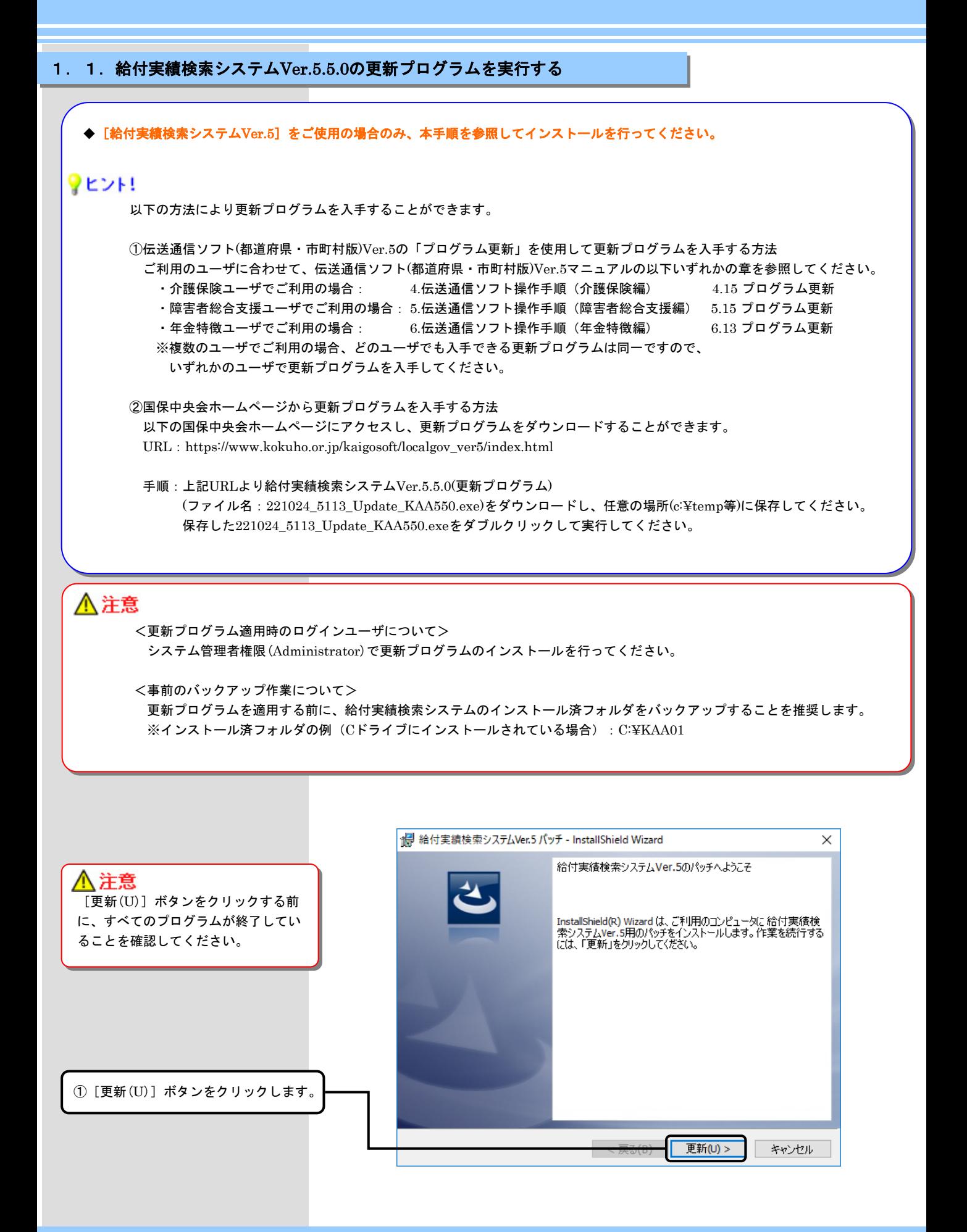

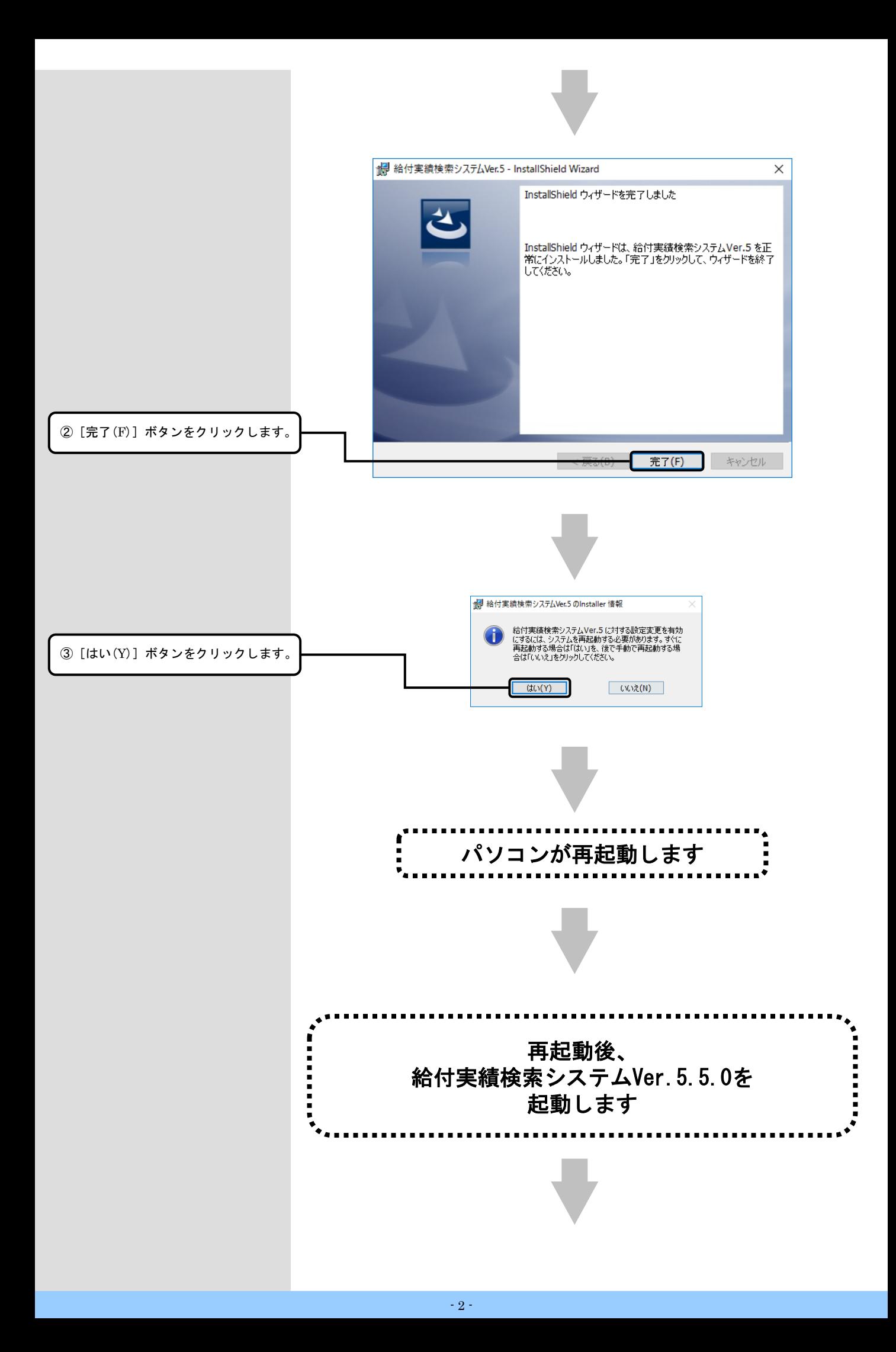

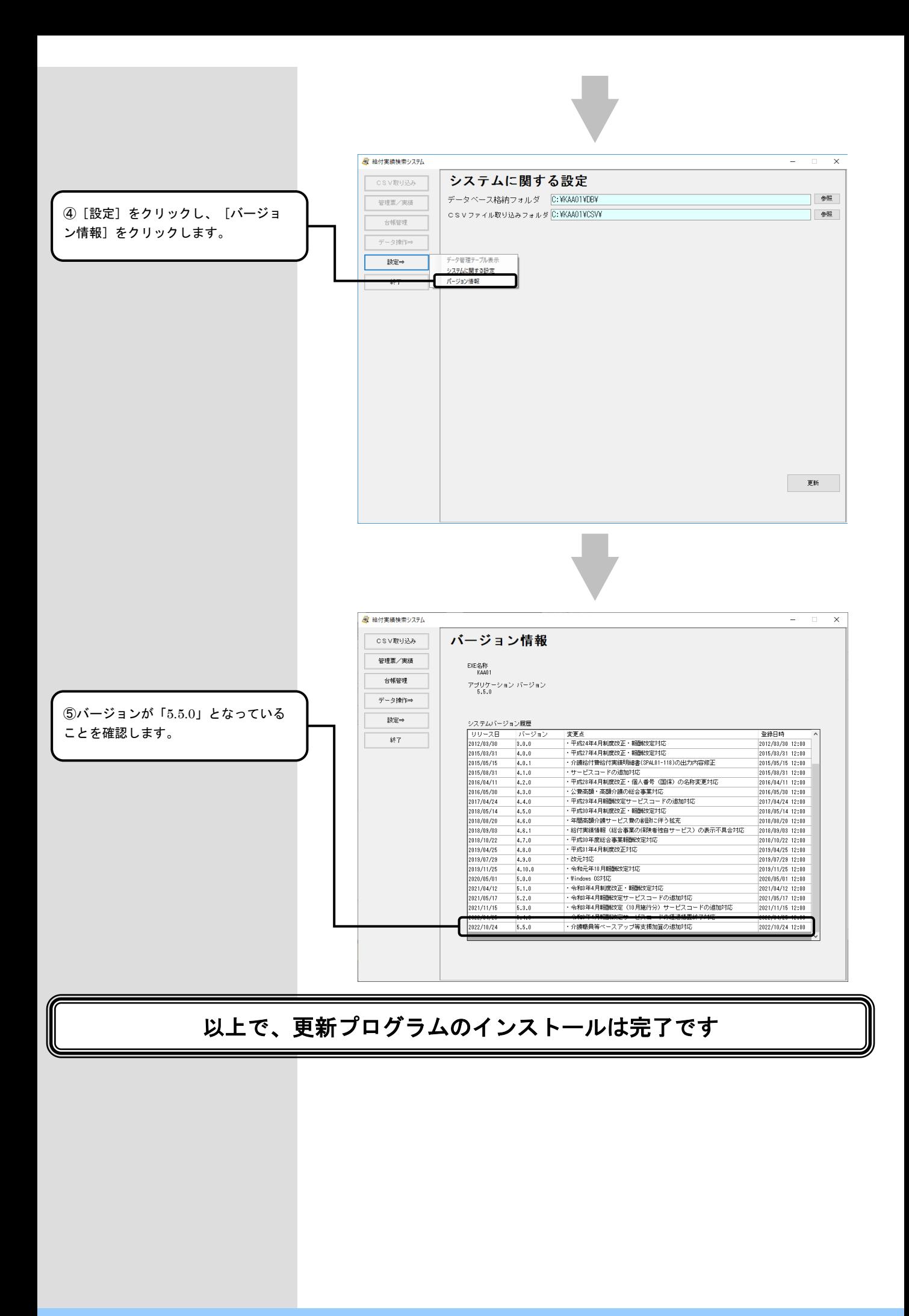

## 2. 困ったときには

2.1.インストール中にエラーが発生したら

#### ■ 「エラー1500。別のインストールが現在行われています。 」

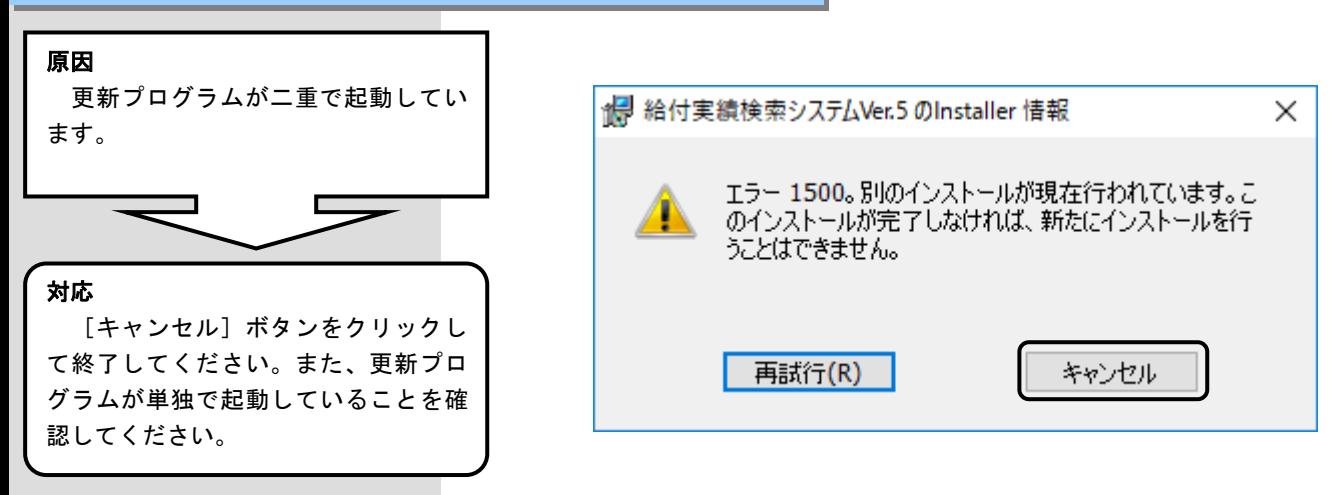

■「管理者権限が無い為、・・・再度インストールしてください。」

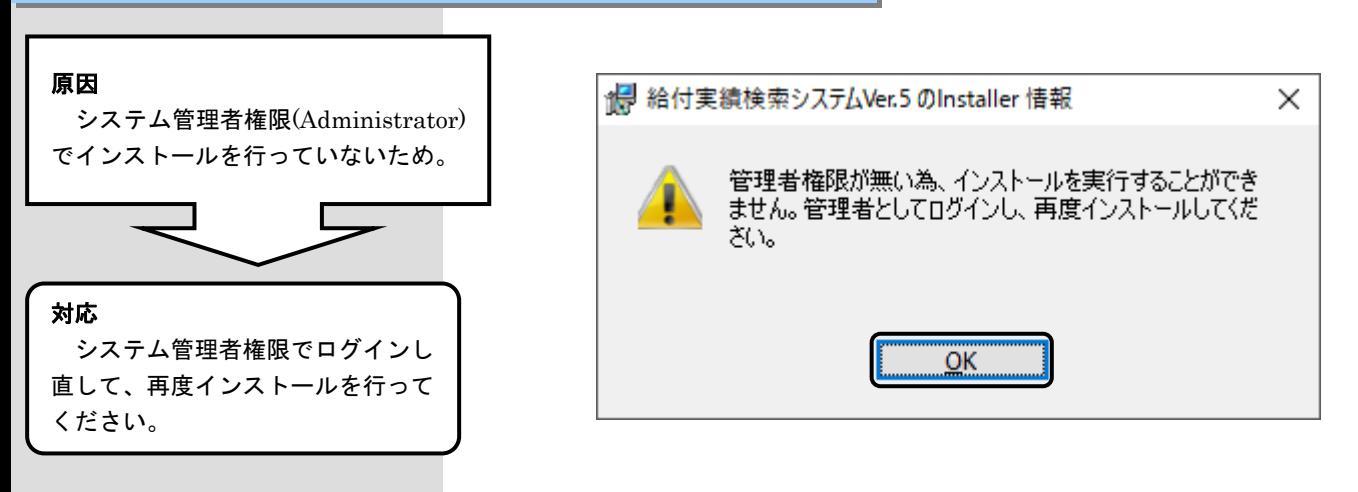

#### ■ 「更新プログラムでエラーが発生しました。」

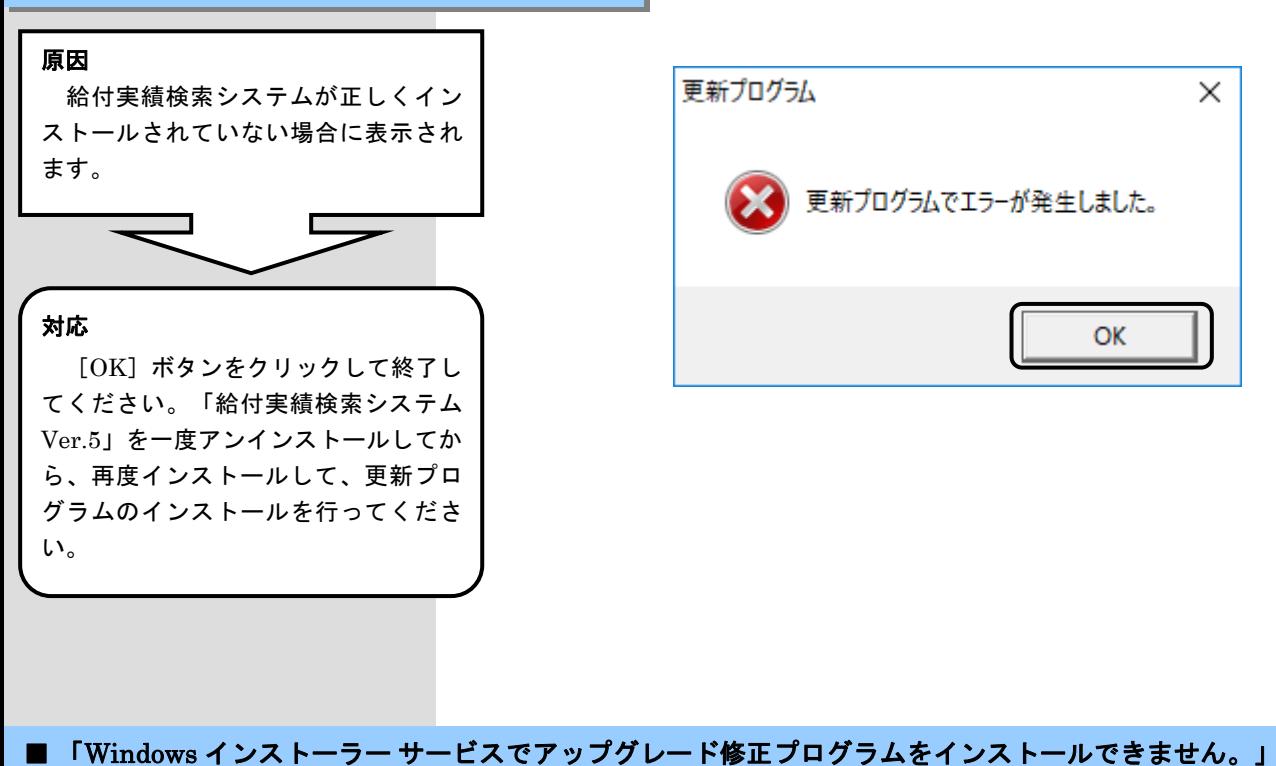

### 対応 [OK] ボタンをクリックして終了し てください。 「給付実績検索システム Ver.5」をインストールしてから、更新 プログラムのインストールを行ってく ださい。 原因 対象のパソコンに「給付実績検索シ ステムVer.5」がインストールされてい ません。

#### Windows インストーラー Windows インストーラー サービスでアップグレード X) 修正プログラムをインストールできません。 アップグ レードするプログラムがないか、またはアップグレー ド修正プログラムでアップグレードするプログラムの バージョンが違う可能性があります。アップグレー ドするプログラムがこのコンピューターにあり、アップ グレード修正プログラムが正しいかどうかを確認し てください。  $\overline{\overline{\text{OK}}}$

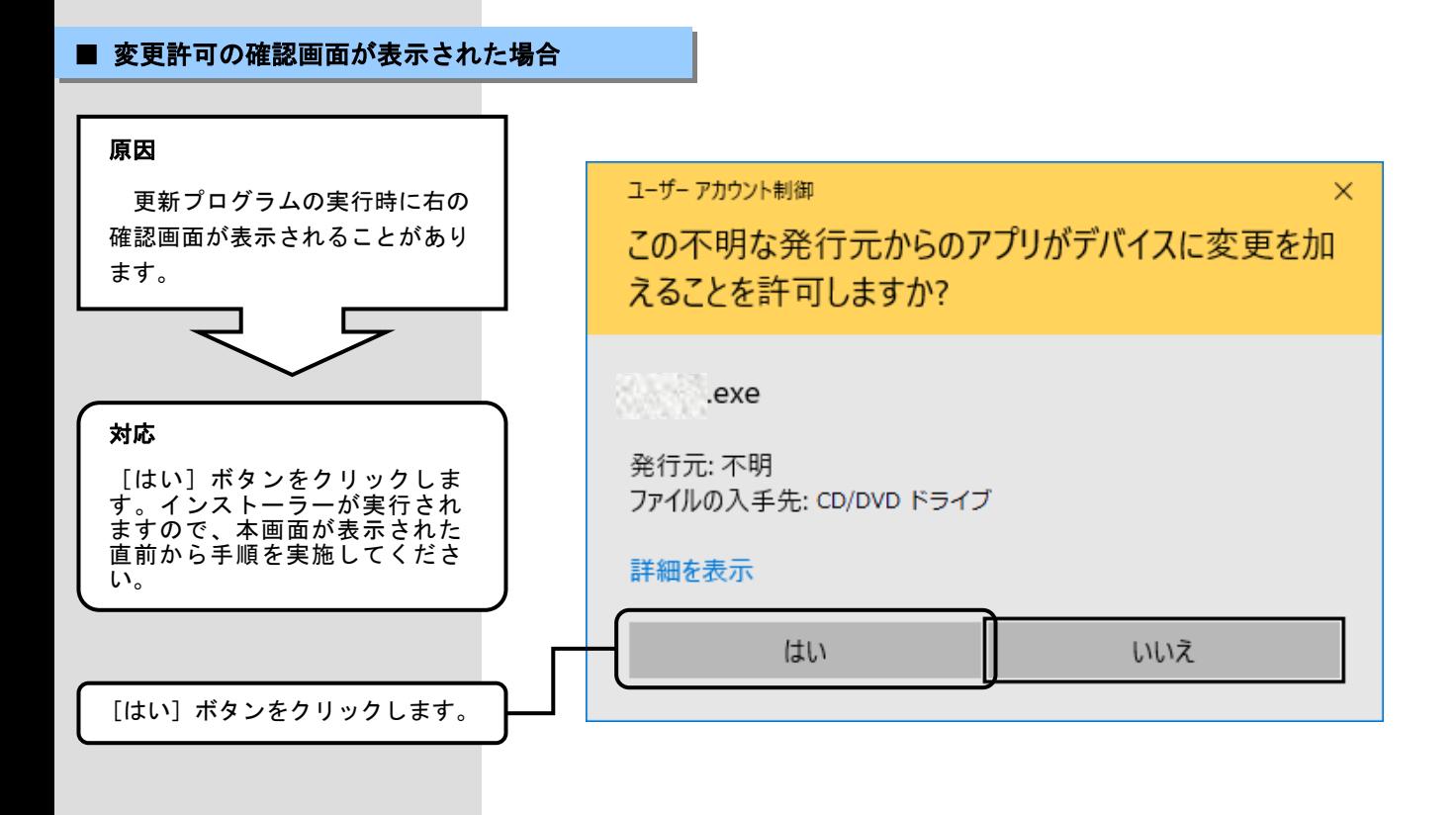